# **www.warensortiment.de**

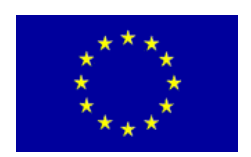

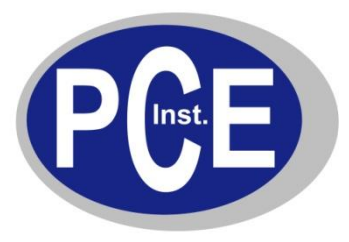

PCE Deutschland GmbH Im Langel 4 D-59872 Meschede Deutschland Tel: 01805 976 990\* Fax: 029 03 976 99-29 info@warensortiment.de www.warensortiment.de

\*14 Cent pro Minute aus dem dt. Festnetz, max. 42 Cent pro Minute aus dem dt. Mobilfunknetz.

## **Bedienungsanleitung Schalenkreuz - Anemometer PCE-A420**

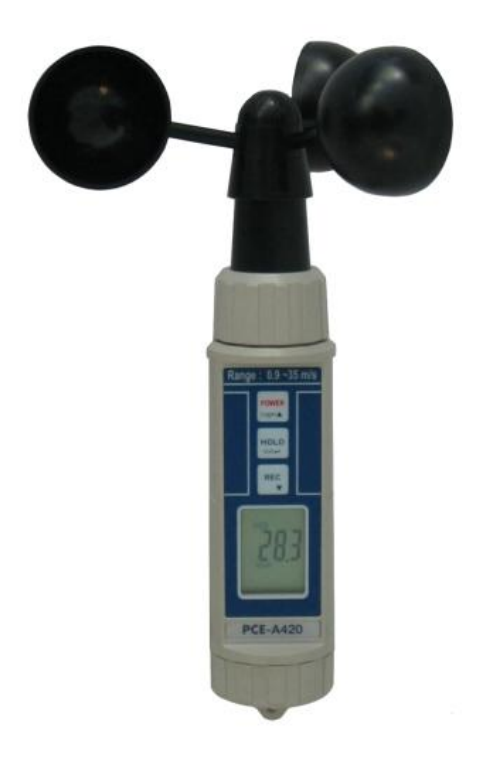

Version 1.1 27.09.2011

## **Inhaltsverzeichnis**

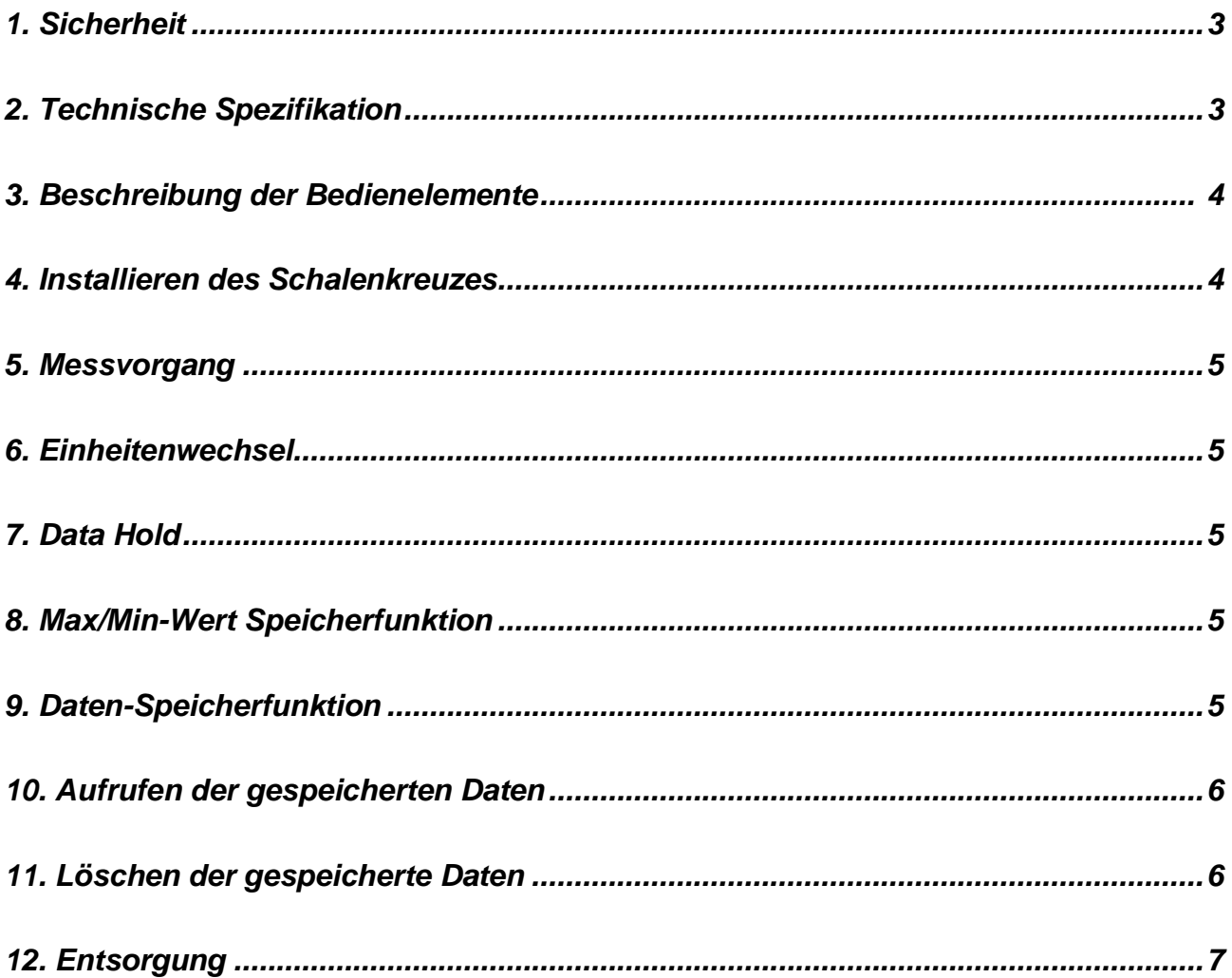

### <span id="page-2-0"></span>**1. Sicherheit**

Bitte lesen Sie vor Inbetriebnahme des Gerätes die Bedienungsanleitung sorgsam durch. Schäden, die durch Nichtbeachtung der Hinweise in der Bedienungsanleitung entstehen, entbehren jeder Haftung.

- das Gerät darf nur im zugelassenen Temperaturbereich verwendet werden
- das öffnen des Gerätegehäuses darf nur von Fachpersonal der PCE Deutschland GmbH vorgenommen werden<br>- das Gerät darf nie mit der Bedienoberfläche aufgelegt werden (z.B. tastaturseitig auf einen Tisch)
- das Gerät darf nie mit der Bedienoberfläche aufgelegt werden (z.B. tastaturseitig auf einen Tisch)
- es dürfen keine technischen Veränderungen am Gerät vorgenommen werden
- das Gerät sollte nur mit einem feuchten Tuch gereinigt werden / nur pH-neutrale Reiniger verwenden

### <span id="page-2-1"></span>**2. Technische Spezifikation**

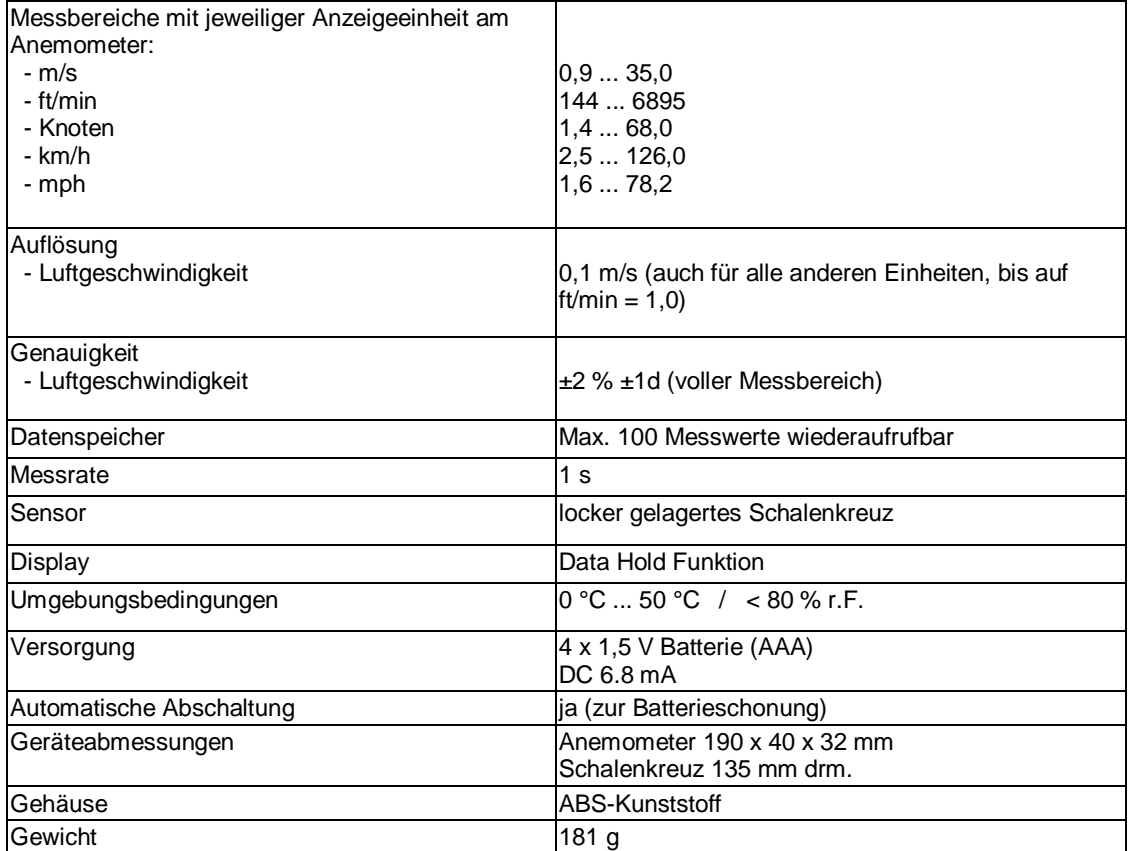

## <span id="page-3-0"></span>**3. Beschreibung der Bedienelemente**

- 3-1 Schalenkreuz
- 3-2 Einschalten / Ausschalten (Speicher ▲) Taste
- 3-3 Data-Hold (Einheiten) Taste
- 3-4 REC ▼ Taste
- 3-5 LCD Display
- 3-6 Batteriefach Abdeckung

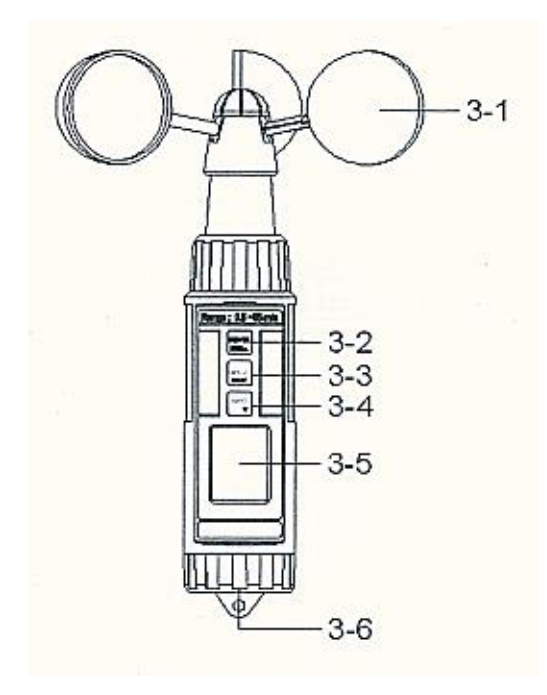

## <span id="page-3-1"></span>**4. Installieren des Schalenkreuzes**

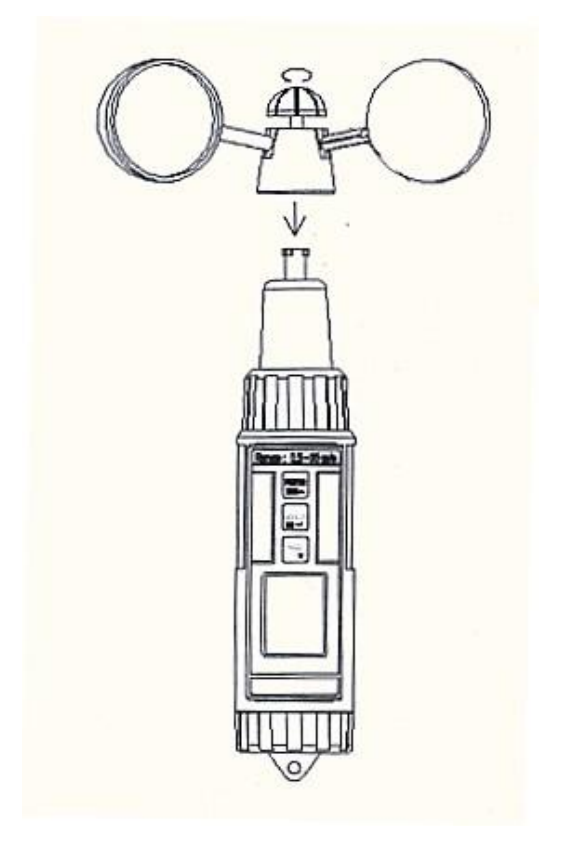

Drehen Sie die Schraubkappe gegen den Uhrzeigersinn fest.

#### <span id="page-4-0"></span>**5. Messvorgang**

- 1) Schalten Sie das Gerät mittels des Schalters (3-2) an
- 2) Halten Sie das Anemometer vertikal in die Luft, so dass das Schalenkreuz rotiert und im Display Windgeschwindigkeit anzeigt

#### <span id="page-4-1"></span>**6. Einheitenwechsel**

- 1) Die voreingestellte Einheit ist "m/s". Alternative Einheiten sind "km/h, Knoten, ft/min, und mph"
- 2) Zum wechseln der Einheiten drücken Sie eine gewisse Zeit die Einheitentaste 3-3. Wenn Ihre gewünschte Einheit erscheint, lassen Sie die Taste los. Die neue Einheit wird gespeichert und nach erneutem Einschalten angezeigt. Wenn "Hold" oder "REC" im Display steht, können die Einheiten nicht gewechselt werden.

#### <span id="page-4-2"></span>**7. Data Hold**

Drücken Sie während der Messung kurz die "Hold" (3-3) Taste um den Messwert festzuhalten. Im Display erscheint "Hold". Drücken Sie die "Hold" Taste erneut um die Hold-Funktion auszuschalten.

#### <span id="page-4-3"></span>**8. Max/Min-Wert Speicherfunktion**

 Mit der Max/Min-Wert Speicherfunktion habe Sie die Möglichkeit den höchsten bzw. den niedrigsten gemessenen Wert festzuhalten.

Drücken Sie die "REC" (3-4) Taste und "REC" wird auf dem Display angezeigt. Drücken Sie die "REC" (3-4) Taste ein weiteres mal und der Max-Wert (REC MAX) wird angezeigt. Drücken Sie die "REC" (3-4) Taste ein weiteres mal und der Min-Wert (REC MIN) wird angezeigt.

Wenn das Display "REC MAX" oder "REC MIN" anzeigt , können Sie durch drücken der Hold Taste (3-3) den momentan gespeicherten Wert löschen. Das Display zeigt dann wieder "REC" an.

Um die Max/Min-Wert Speicherfunktion zu beenden, drücken Sie die "REC" Taste für 2 Sekunden.

#### <span id="page-4-4"></span>**9. Daten-Speicherfunktion**

Das Gerät kann max. 100 Datensätze speichern.

- 1) Schalten Sie das Gerät ein.
- 2) Drücken Sie die "REC" Taste (3-4) und "REC" erscheint auf dem Display.
- 3) Drücken Sie dann die "Logger" Taste (3-2) und das Display zeigt Ihnen:

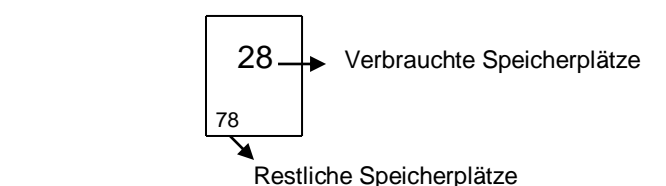

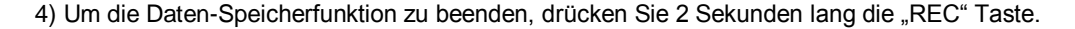

#### <span id="page-5-0"></span>**10. Aufrufen der gespeicherten Daten**

1) Schalten Sie das Gerät ein. Drücken Sie die "Hold" Taste (3-3), auf dem Display erscheint "HOLD". Drücken Sie die "REC" Taste (3-4) und das Display zeigt:

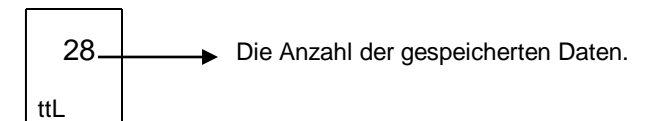

2) Benutzen Sie die ▲ Taste (3-2) oder▼ Taste (3-4) zum Aufrufen der bereits gespeicherten Daten.

Während dem Aufrufen der Daten, wird die Einheit im Display blinken.

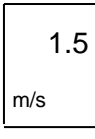

Um das "Aufrufen der gespeicherten Daten" zu beenden, drücken Sie bitte die "Hold" Taste.

#### <span id="page-5-1"></span>**11. Löschen der gespeicherte Daten**

- 1) Schalten Sie das Gerät zuerst aus.
- 2) Halten Sie die "Rec" Taste (3-4) und die "Ein" Taste (3-2) gleichzeitig gedrückt. Wenn auf dem Display dann folgende Anzeige erscheint, lassen Sie beide Tasten los.

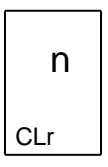

3) Drücken Sie die ▼ Taste (3-3), auf dem Display erscheint:

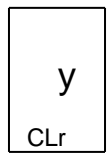

4) Drücken Sie die  $\longrightarrow$  Taste (3-3), auf dem Display erscheint:

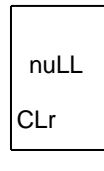

Jetzt sind alle Daten gelöscht, der Speicher ist leer.

- 1) Schalten Sie das Gerät aus
- 2) Entfernen Sie bitte den Batteriefachdeckel (3-6)
- 2) Entnehmen Sie die alte Batterie und legen Sie neue Batterien ein (4 x 1,5V AAA Batterien)
- 3) Verschließen Sie den Batteriefachdeckel wieder

#### <span id="page-6-0"></span>**12. Entsorgung**

Batterien dürfen aufgrund der enthaltenen Schadstoffe nicht in den Hausmüll entsorgt werden. Sie müssen an dafür eingerichtete Rücknahmestellen zu Entsorgung weitergegeben werden.

Zur Umsetzung der ElektroG (Rücknahme und Entsorgung von Elektro- und Elektronikaltgeräten) nehmen wir unsere Geräte zurück. Sie werden entweder bei uns wiederverwertet oder über ein Recyclingunternehmen nach gesetzlicher Vorgabe entsorgt.

Bei Fragen kontaktieren Sie bitte die PCE Deutschland GmbH.

Eine Übersicht unserer Messtechnik finden Sie hier[: http://www.warensortiment.de/messtechnik.htm](http://www.warensortiment.de/messtechnik.htm) Eine Übersicht unserer Messgeräte finden Sie hier:<http://www.warensortiment.de/messtechnik/messgeraete.htm> Eine Übersicht unserer Waagen finden Sie hier[: http://www.warensortiment.de/messtechnik/messgeraete/waagen.htm](http://www.warensortiment.de/messtechnik/messgeraete/waagen.htm)

WEEE-Reg.-Nr. DE69278128

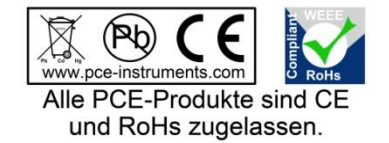